## Cvičení č. 5 – Interaktivní/ dynamická mapy IZGARD

## **ÚKOLY:**

- 1. naučit se pracovat a využívat interaktivní mapy **mapového serveru IZGARD, [http://izgard.cenia.cz/ceniaizgard/uvod.php,](http://izgard.cenia.cz/ceniaizgard/uvod.php) zvládnout typové úlohy** – zobrazit legendu, zobrazit názvy ulic, adresní body, chráněná území, změřit vzdálenost, profil, zobrazit souřadnice bodu (umět vysvětlit viz. učivo kartografie**)**
- 2. **Pro vybraný region** (a pomocí printsceen uložte do protokolu) Zobrazit mapu:
	- **a. topografickou mapu podle databáze TM**
	- **b. topografickou mapu podle databáze DMU 25**
	- **c. ortofotomapu**

Protokol bude obsahovat:

- o titulní stranu
- $\circ$  zadání cvičení ( úkol 1 + 2)
- o řešení a postup práce
- $\circ$  vysledky: 3 \* obrázek map 2a., b., c., (stačí pouze ve formě "Print screen" )
- o Uložit pod příjmením a číslem protokolu na IS, odevzdávána do 28.11. 2009

Poznámky, ukázky

Obrázky s popisem viz níže.

Obr. 1, úvodní strana

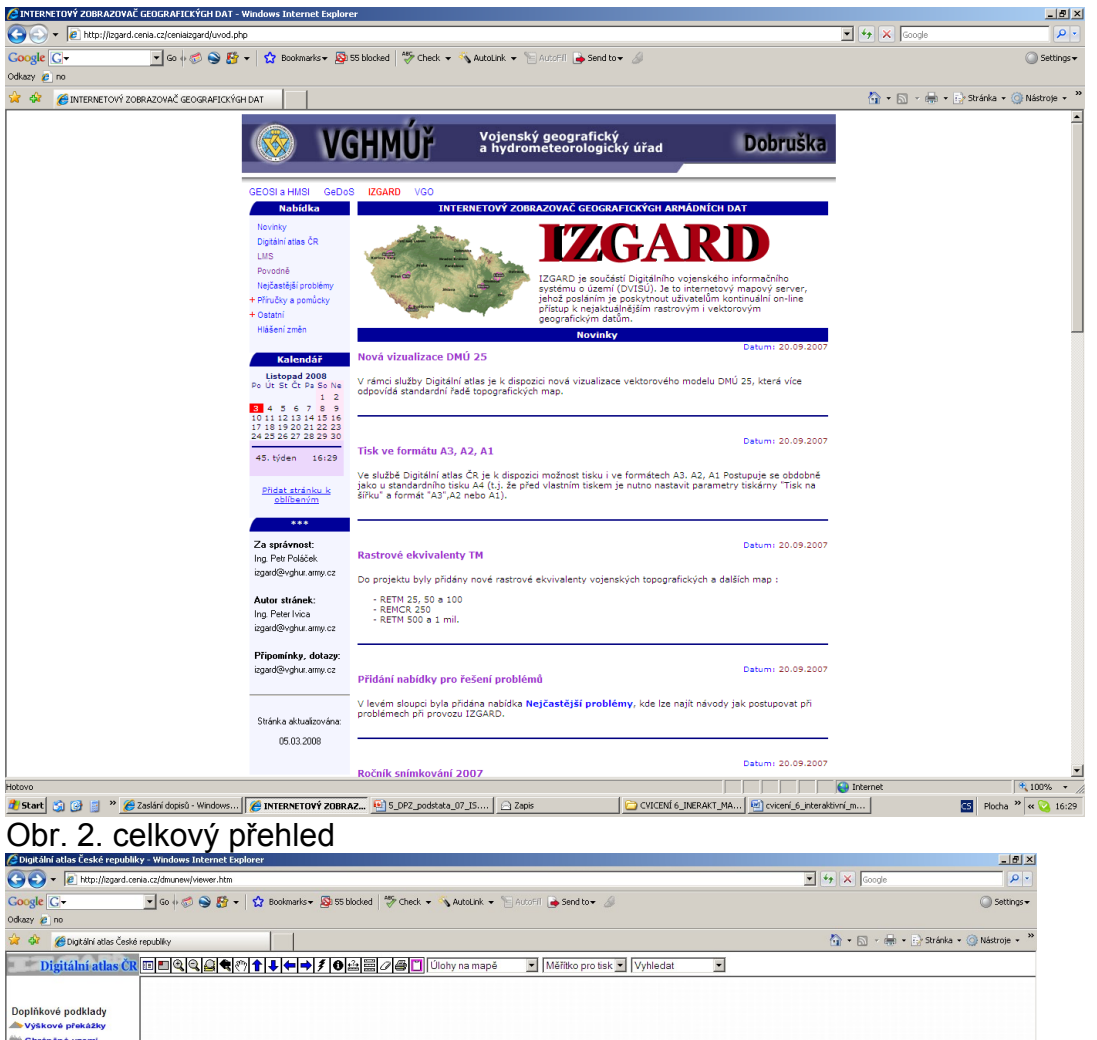

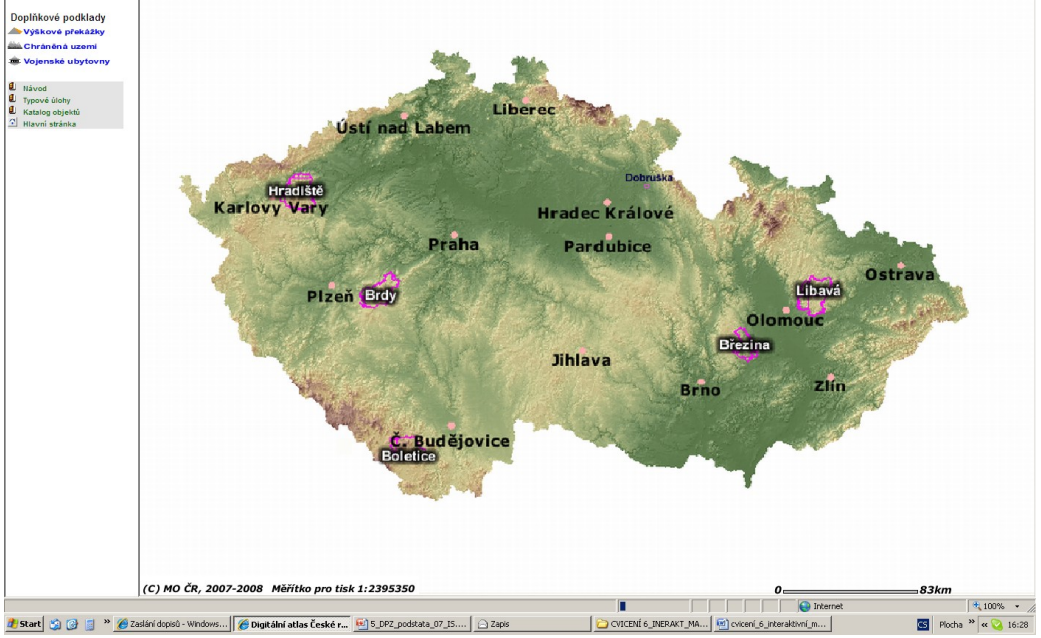

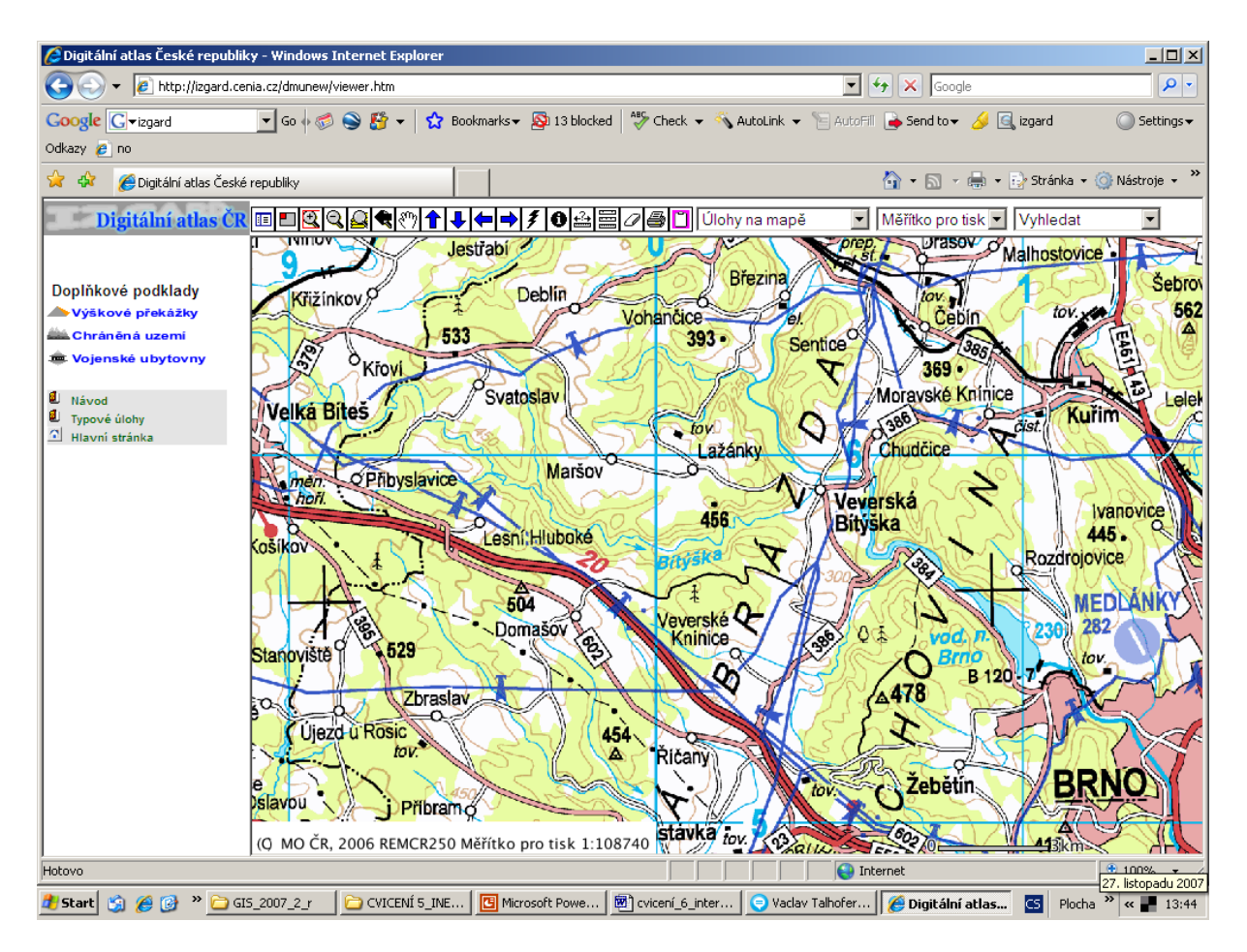

## Obr.3 Topog- mapa v měřítku cca 1: 100 000

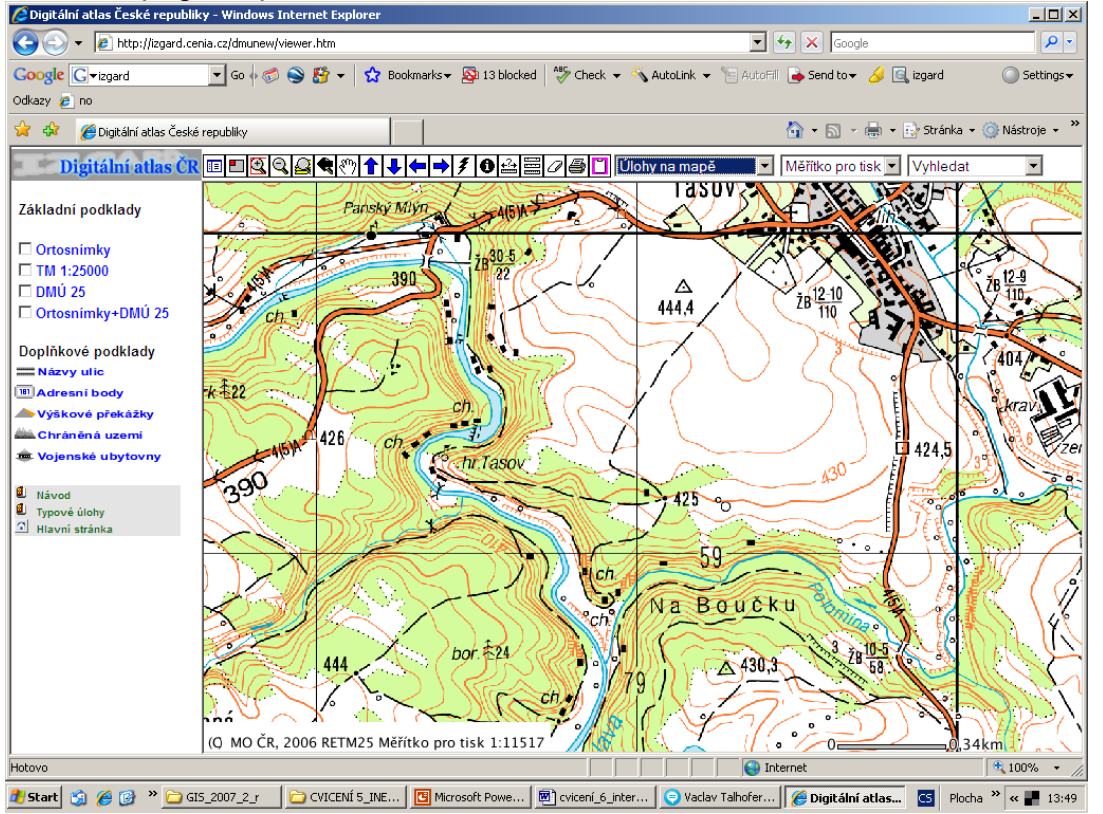

Obr. 4, podrobnější mapa s možností výběru datových podkladů – (tm) 1:25 000, DMÚ 25, ortofotomapa

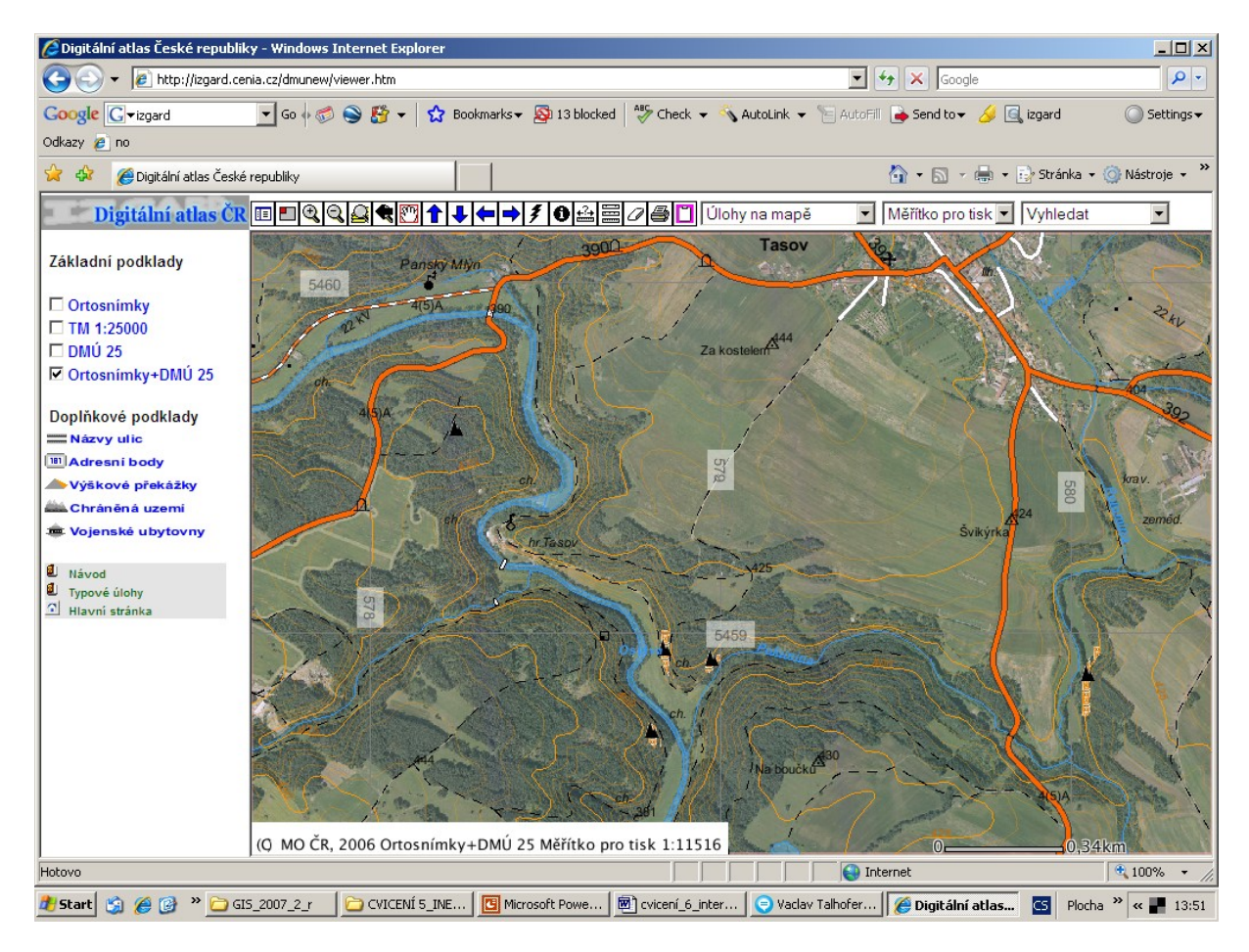

Obr. 5 Ortofoto spolu s DMÚ 25

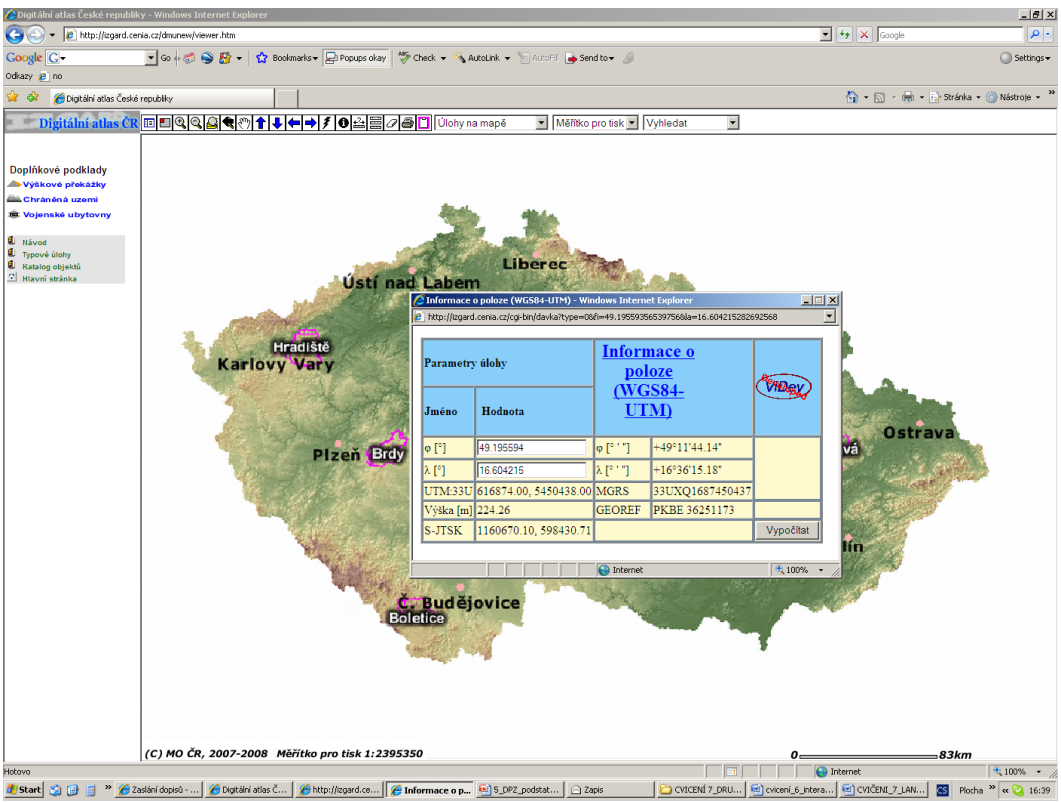

Obr. 6. Typová úloha – Informace o poloze

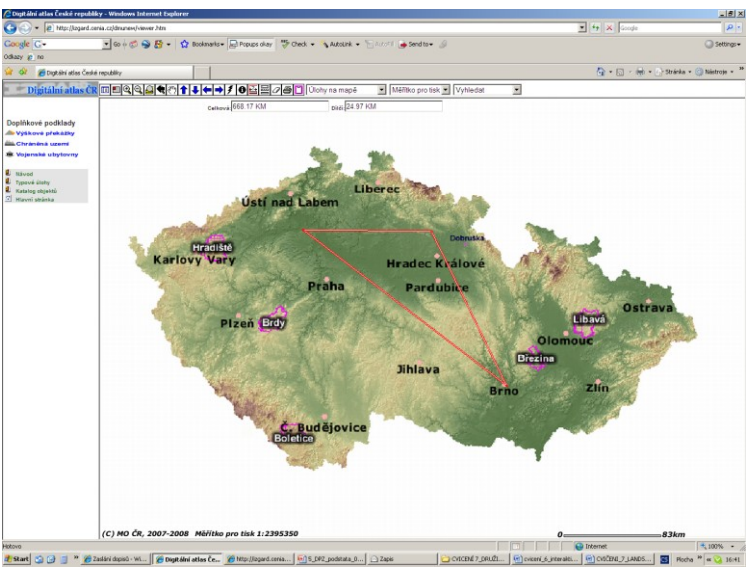

Obr. 7. Typová úloha –měření vzdáleností

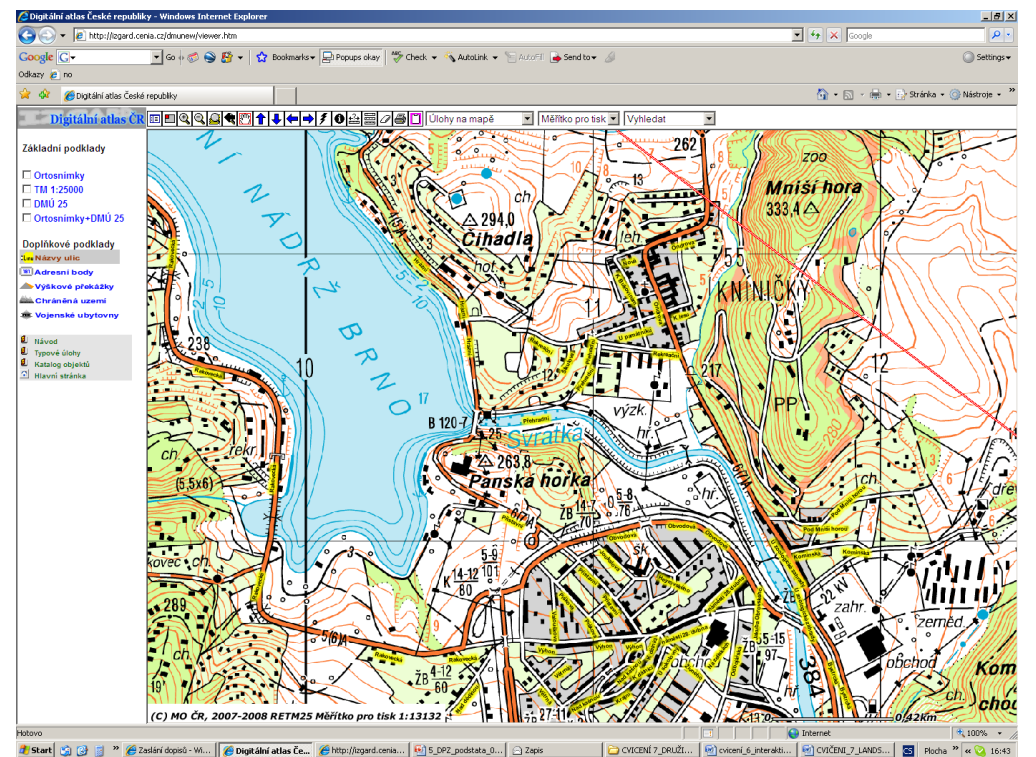

<u>dised</u> objet názvět čestri čestri – **Jeliopován alian (d. 1984)**<br><u>Johann Gorden ( jen u odpovídajícího měřítka)</u><br>Obr. 8. Typová úloha –přidání názvů ulic ( jen u odpovídajícího měřítka)

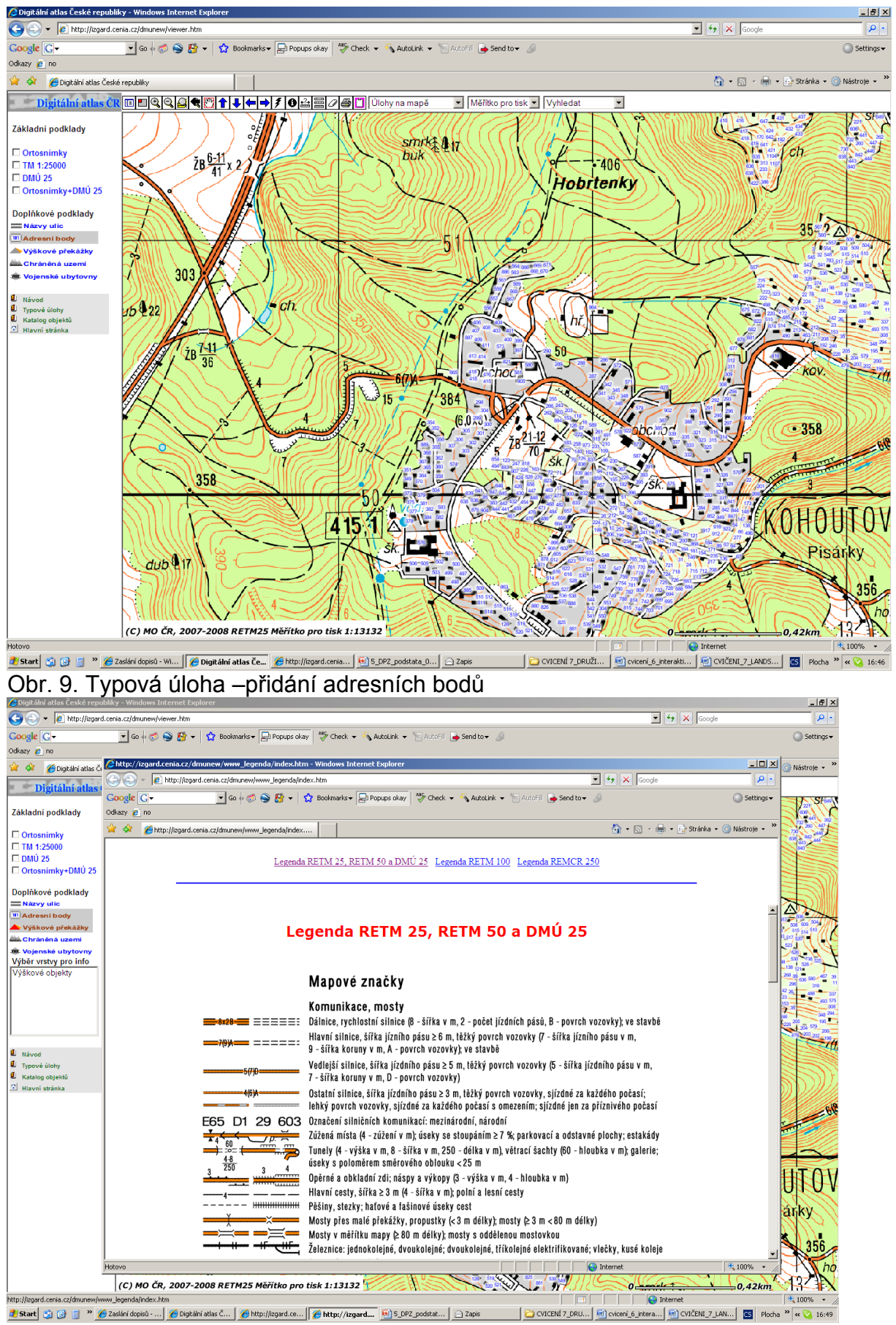

Obr. 10. Otevření legendy (první nástroj zleva)